## **IT-DUMPS** Q&A

Accurate study guides, High passing rate! IT-dumps provides update free of charge in one year!

http://www.it-dumps.com

## Exam : HP0-M33

## Title:HP OperationsOrchestration 9.x Software

## Version : Demo

- 1. Where does a flow author work with outputs?
- A. library pane
- B. operation properties window
- C. debug tool
- D. step inspector window

Answer: B

2.What are valid out-of-the-box operations you can create in Studio? (Select two.)

- A. Web Service
- B. Cmd
- C. RAS Operation Monitor
- D. Flow Run Summary Report
- E. Rsh

Answer: A,C

- 3. Where is the callout function located in Studio?
- A. step palette
- B. Library/Operations
- C. Library/Utility Operations
- D. debug window
- Answer: A
- 4.What is a flow?
- A. a logically linked sequence of steps associated with operations
- B. a running step
- C. a sequence of commands
- D. a sequence of operations communicating with the RAS server

Answer: A

- 5. Where can you create a flow inside Studio?
- A. library folder
- B. configuration folder
- C. integrations folder
- D. operations folder
- Answer: A
- 6. What happens when you double-click on a step?
- A. The sub-flow opens.
- B. The operation opens.
- C. The stepdebuggger opens.
- D. The step inspector opens.

Answer: D

7. Operations in some Library sections may not be modified in their original location and must be copied

into a different location before they can be modified. Which icon indicates this behavior?

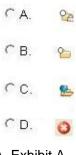

- A. Exhibit A
- B. Exhibit B
- C. Exhibit C
- D. Exhibit D

Answer: A

8.When adding a filter to an operation, the Select Filter dialog box opens. This dialog box includes a drop down menu with several types of filters that can be added to an operation. Some of these filters are language specific. Which language has specific filters included in this drop down list?

- A. XML
- B. HTML
- C. Perl
- D. VBscript
- Answer: D

9.What is the default file type when generating documentation?

- A. HTML
- B. XML
- C. PPT
- D. PDF

Answer: A

10.A flow has a grey background in the design panel. What does this indicate?

- A. It is checked into Central.
- B. It is checked out of Central.
- C. It is an old version.
- D. It has been changed and the changes have not been saved.
- Answer: A
- 11.Where is the debug tool located?
- A. Tools menu in Studio
- B. Flow authoring toolbar in Studio
- C. Administration tab in Central
- D. Flow library tab in Central

Answer: B

12. Which criteria can be used to filter Run history reports?

- A. run ID
- B. variables
- C. outputs
- D. user
- Answer: D

13. How do you create documentation for multiple objects?

- A. Compile a list of objects in the Create Documentation tool.
- B. Select the folder that contains all the objects when creating the documentation.
- C. Use a custom template from the <OO\_HOME>/Studio/extra/template directory.
- D. Combine the documentation files for each object into one folder.

Answer: B

- 14. Where are view options found in Studio?
- A. menu bar
- B. Edit menu
- C. flow authoring tool bar
- D. Tools menu
- Answer: C
- 15.Where is the target repository set?
- A. Welcome screen in Studio
- B. Repository menu in Studio
- C. Flow Library tab in Central.
- D. My Changes/Checkouts in Studio

Answer: B